# **https://nedrug.mfds.go.kr/index 1. 식약처 의약품안전나라 홈페이지 접속**

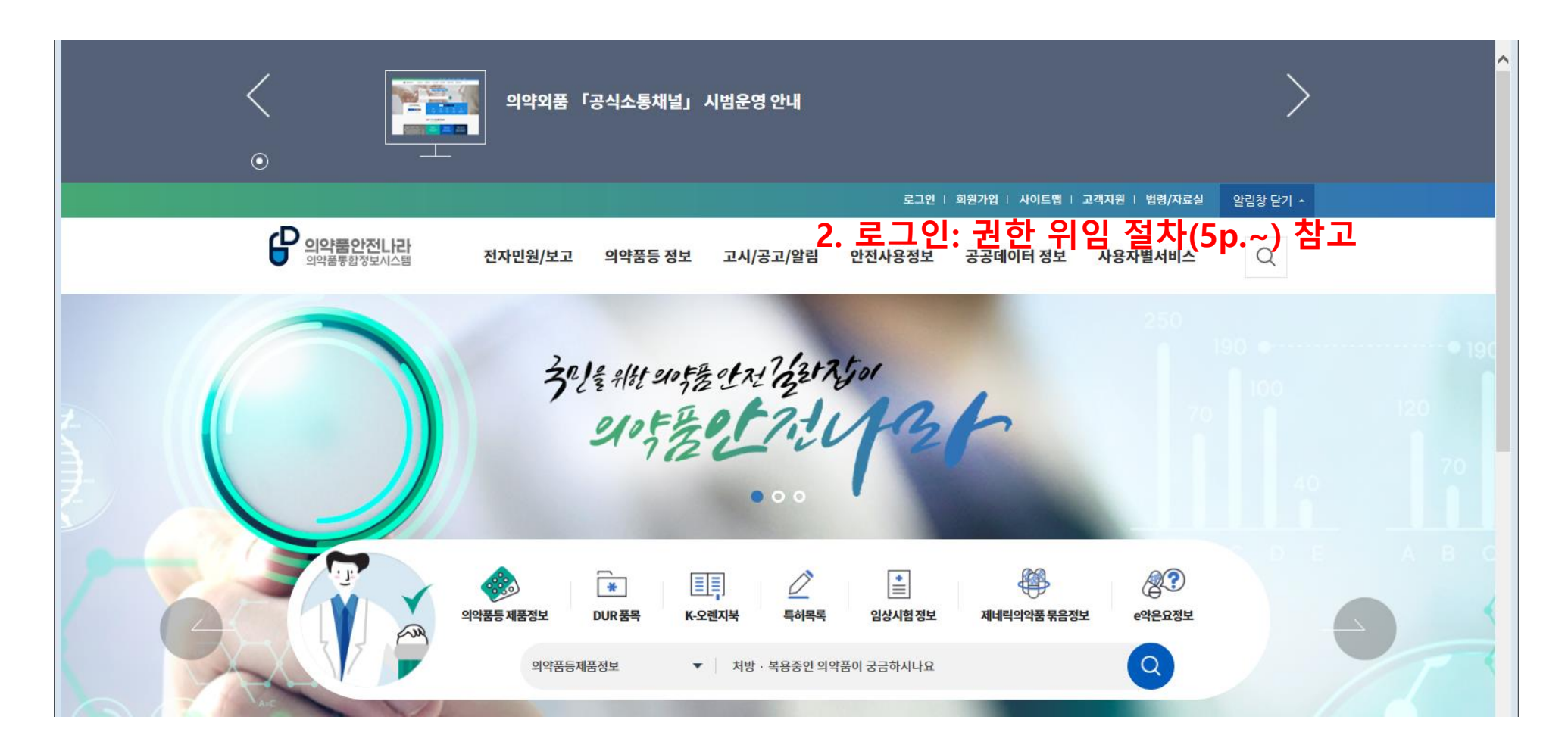

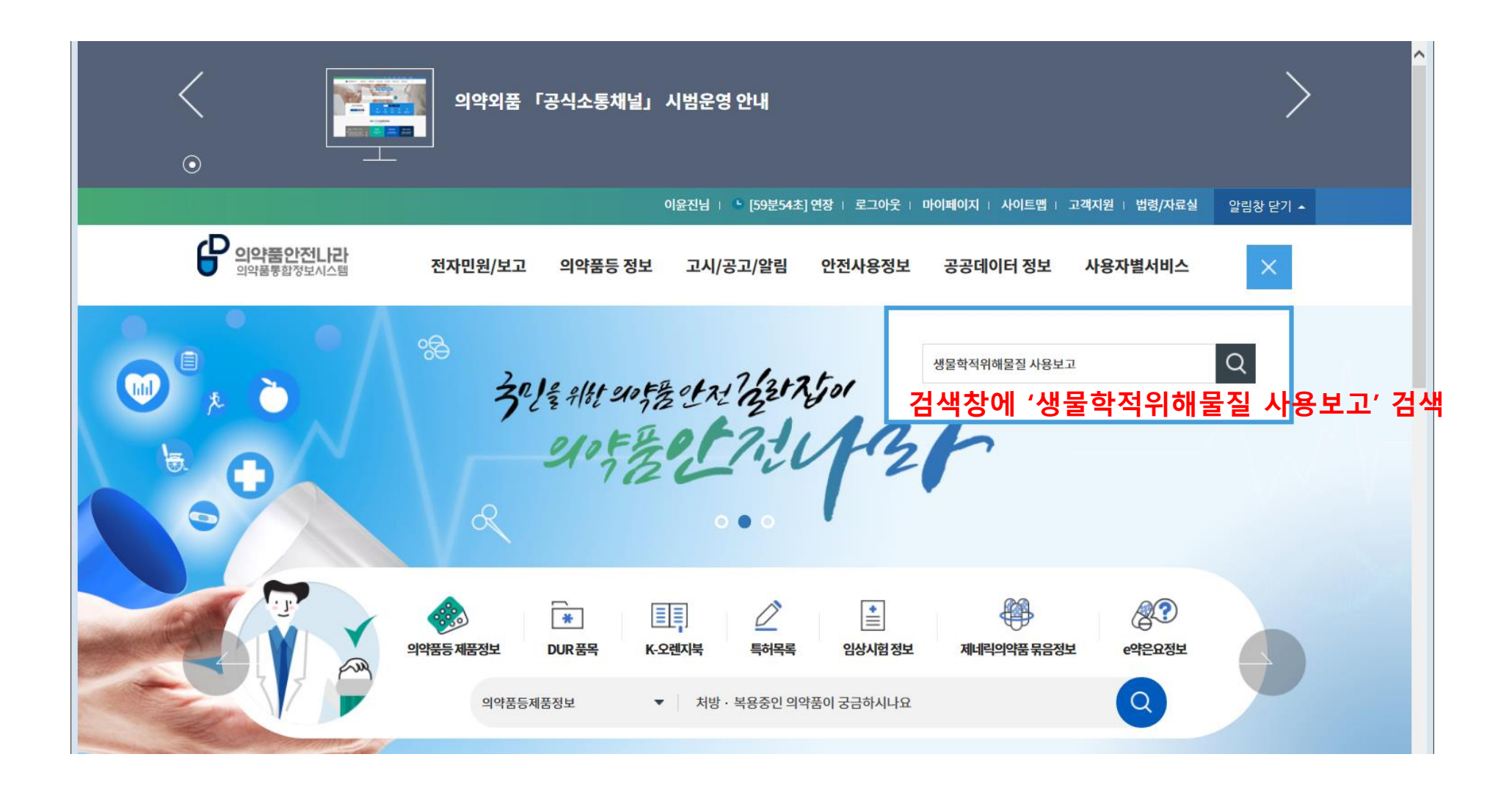

전자민원/보고>전자보고>전자보고신청

동물실험시설 생물학적위해물질 사용보고 <- '동물실험시설 생물학적위해물질 사용보고' 클릭

#### 전자민원/보고(1)

검색결과 더보기

의약품등 정보>의약품 및 화장품 품목정보>의약품등 정보검색

효능효과 : 건강한 성인에서의 두창의 예방 용법용량 : 건강한 성인을 대상으로 난절법을 이용하여 경피투여한다. 동결건조 백신이 든 바이알에 첨부용제 0.5 ㎡ 중 0.3㎡를 첨가하여 혼합한 후 투명 또는 약간 흐린 정도의 무색 또는 담황색의 액체임을 확인한다. 분지침 (bifurcated needle)을 바이알에 담가서 백신(약 2.5 µL)을 무균적으로 취하여 좌완 또는 우완 상완상박부 피부에 수직으로 15회 피가 맺힐 정도로 눌러 접종한다. 이 백신은 안전하고 ∑ 사용상의주의사항 : 1. 경고 이 약은 정제된 살아있는 백시니아바이러스의 동결건조분말제제로서 이 백신을 접종받은 사람과 가까이 접촉하는 사람에게 전염될 수 있다. 접촉자에서의 위험은 백신을 접종받은 사람에 대한 위험 과 유사하다. 이 백신 접종 시 심근염 또는 심장막염, 뇌염, 뇌척수염, 뇌병증, 진행성 백시니아, 전신성 백시니아, 중증 백시니아성 피부감염, 다형성 홍반(스티븐-존슨 증후군 등), 습진성 백시니아, 실명, 안구성 [╱]

[M245376]백시니아 생바이러스 (바이러스주:NYCBOH주, 세포명:MRC-5세포)

이노엔세포배양건조두창백신주 그

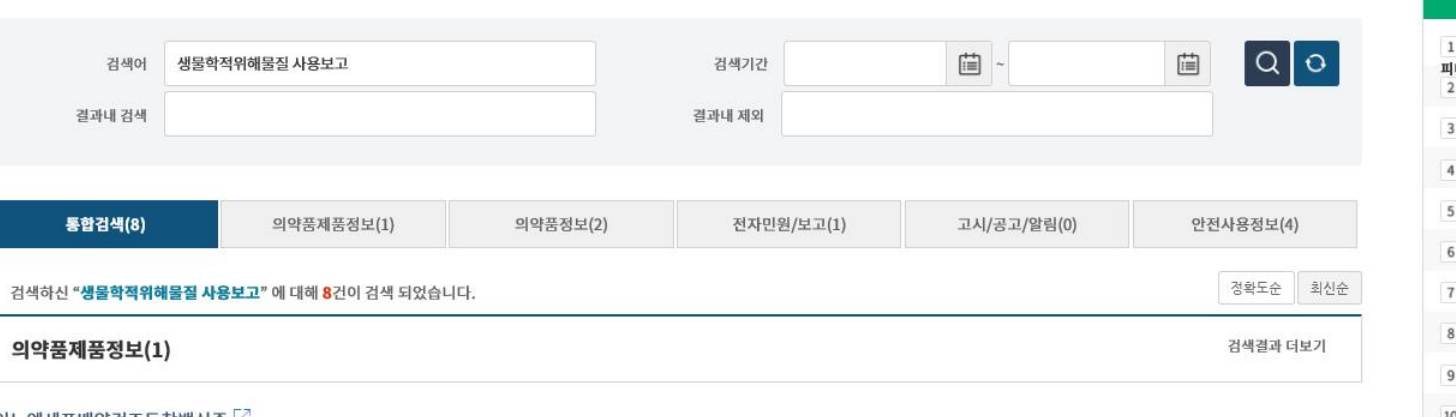

① 인기검색어 탈모증 탈모탈모증 탈모 new  $^{-1}$ l나스테리드<br>2 마스크  $\sim~0$ dmf  $new -1$ 의약외품  $new -1$ 화장품제조업등록  $new -1$ 밸리데이션  $new -1$ 원형 탈모  $new -1$ 화장품책임판매업  $new -1$ 탈모  $new -1$ 10 백신  $new -1$ 

### 통합검색

 $\mathbf{e}^{\bullet}$ 

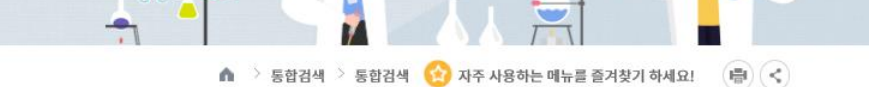

Man dary mapes what 식품의약품안전처 의약품통합정보시스템

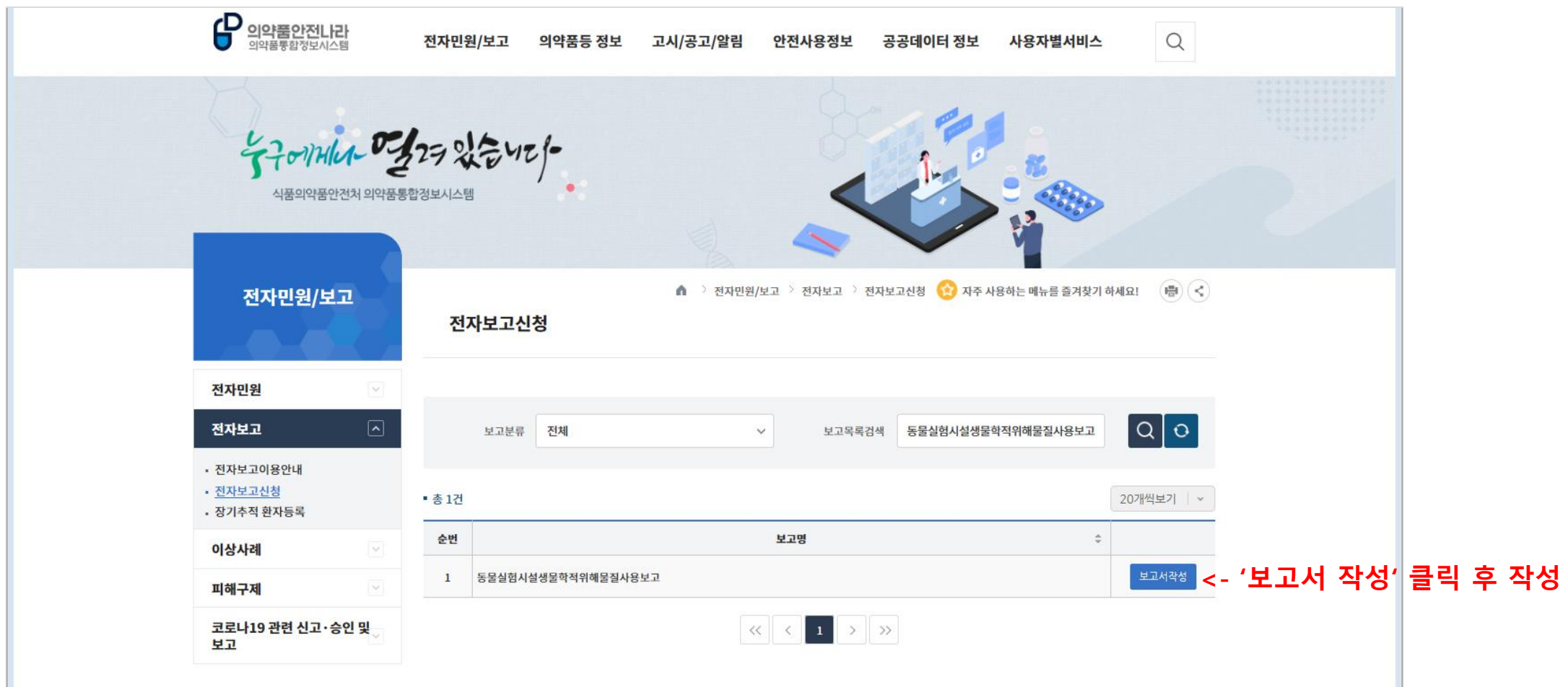

- **○ 법인계정으로만 처리하는 분들은 해당사항이 없습니다.**
- **○ 개인 계정으로 민원 및 각종보고를 할 경우만 필요하며,**
- **본 매뉴얼의 경우**

## **식품의약품안전처 임상제도과**

# **민원시스템 권한 위임 절차**

**1. 권한 부여 받기 전 개인계정 준비절차**

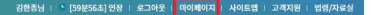

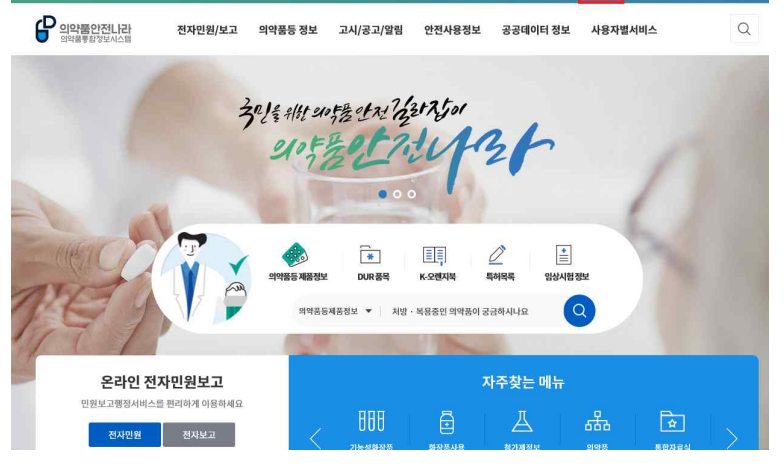

식품의약품안전처 의약품통합정보시스템(https://nedrug.mfds.go.kr) => 마이페이지 클릭

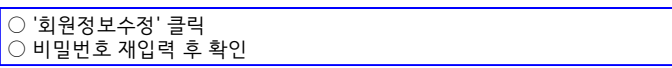

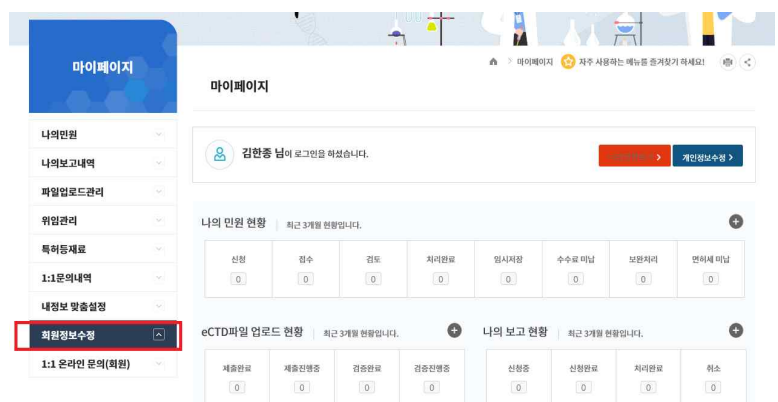

### $\boxed{\circ$  빨간색으로 표시된 '업체조회' 클릭

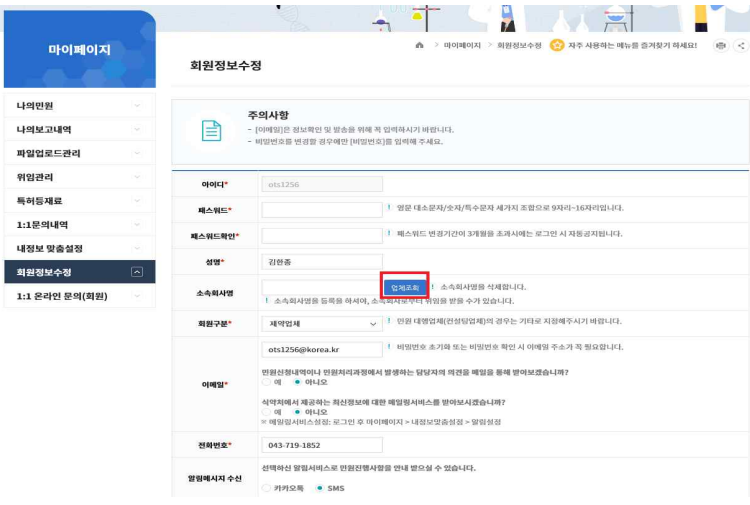

**STATISTICS** 

### ○ 업체명: 동물실험시설(실험동물공급자) 등록증에 기재된 명칭으로 조회  $\circ$  업종은 '동물실험', 업체명은 등록증에 일치여부 확인 후 '적용' 버튼 클릭 ○ 적용 후 패스워드 입력 후 확인버튼을 누르면 소속회사명이 반영됨

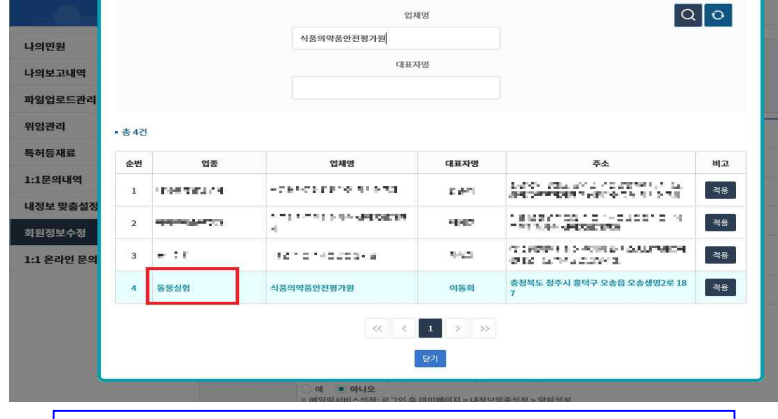

×

업체정보검색

 $n$ [o]

# **2. 권한 부여 방법 (법인계정)**

#### \* 민원신청 및 각종 보고를 위해선 '**법인 명의'**로 가입한 계정 또는 법인계정에서 '**위임**'을 받은 개인계정이 필요함

식품의약품안전처 의약품통합정보시스템(https://nedrug.mfds.go.kr) => 마이페이지 클릭

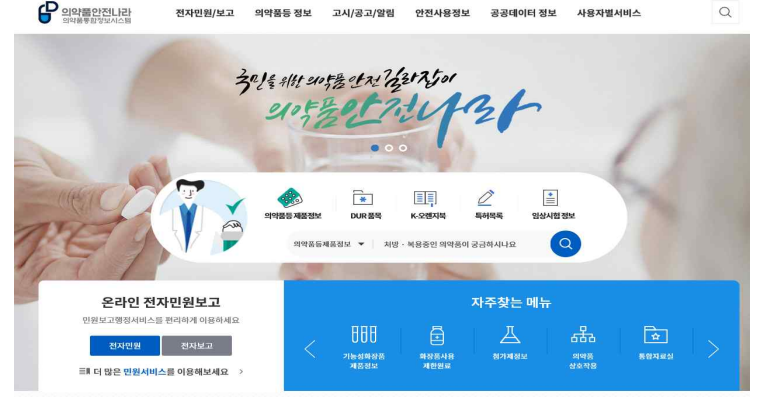

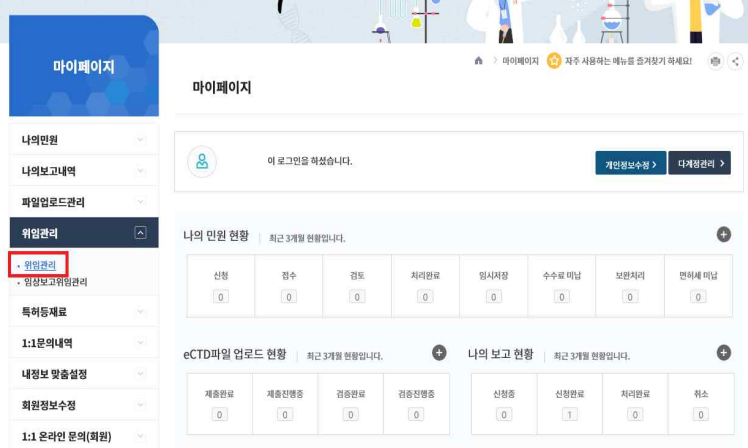

 $\boxed{\bigcirc$  위임관리 → '위임관리' 클릭

#### ○ 권한부여할 개인계정을 확인후 ○ 빨간색으로 표시된 '수정' 버튼을 클릭

 $20$  + F[MP]

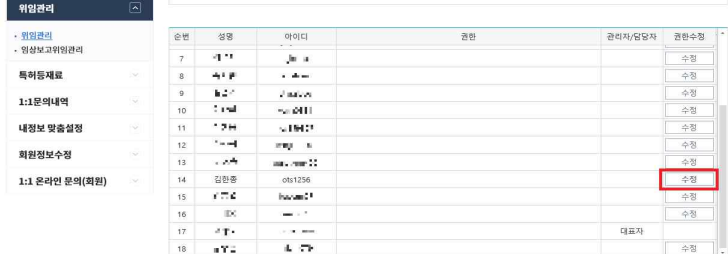

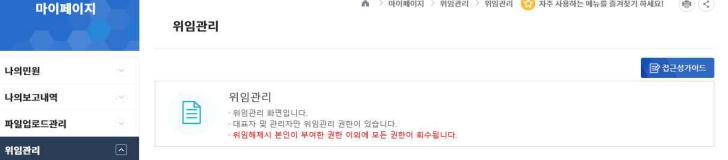

4 히

H

 $\frac{1}{\sqrt{2}}$ 

×

#### ○ 민원사무명 '동물'로 입력후 조회하여 ○ 검색된 3건의 민원 목록을 모두 선택 후 저장하면 권한 부여 완료

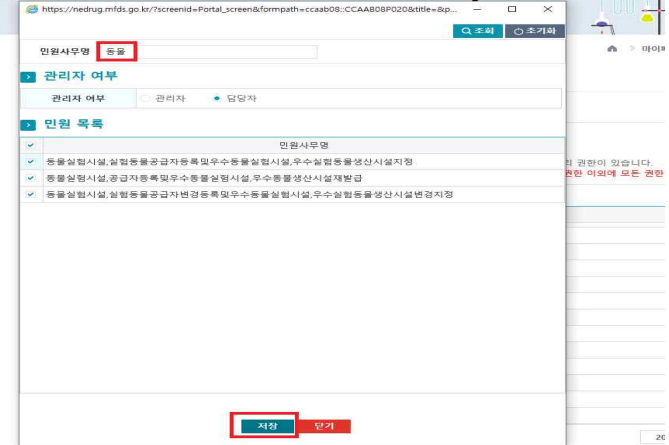